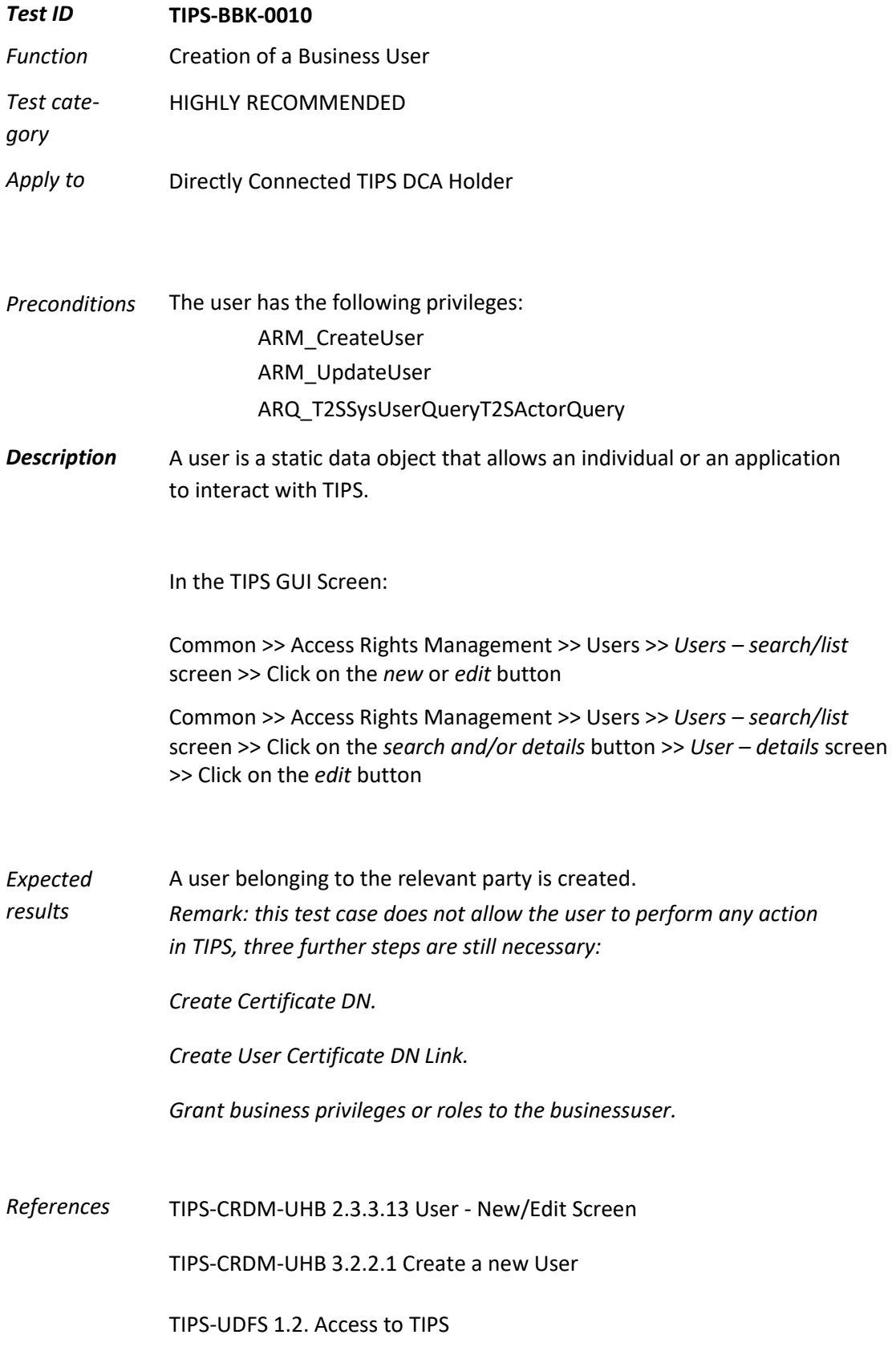

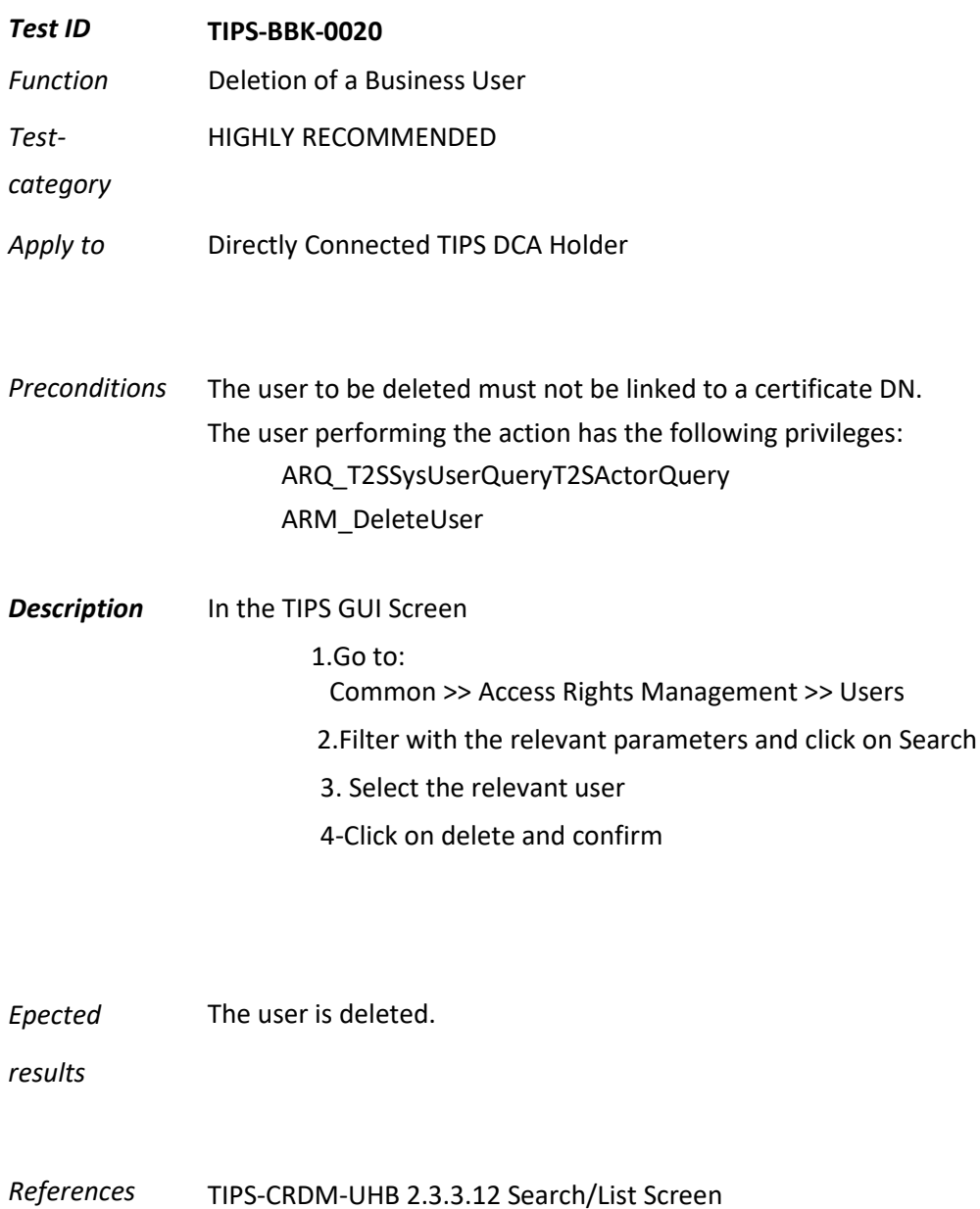

TIPS-UDFS 1.2. Access to TIPS

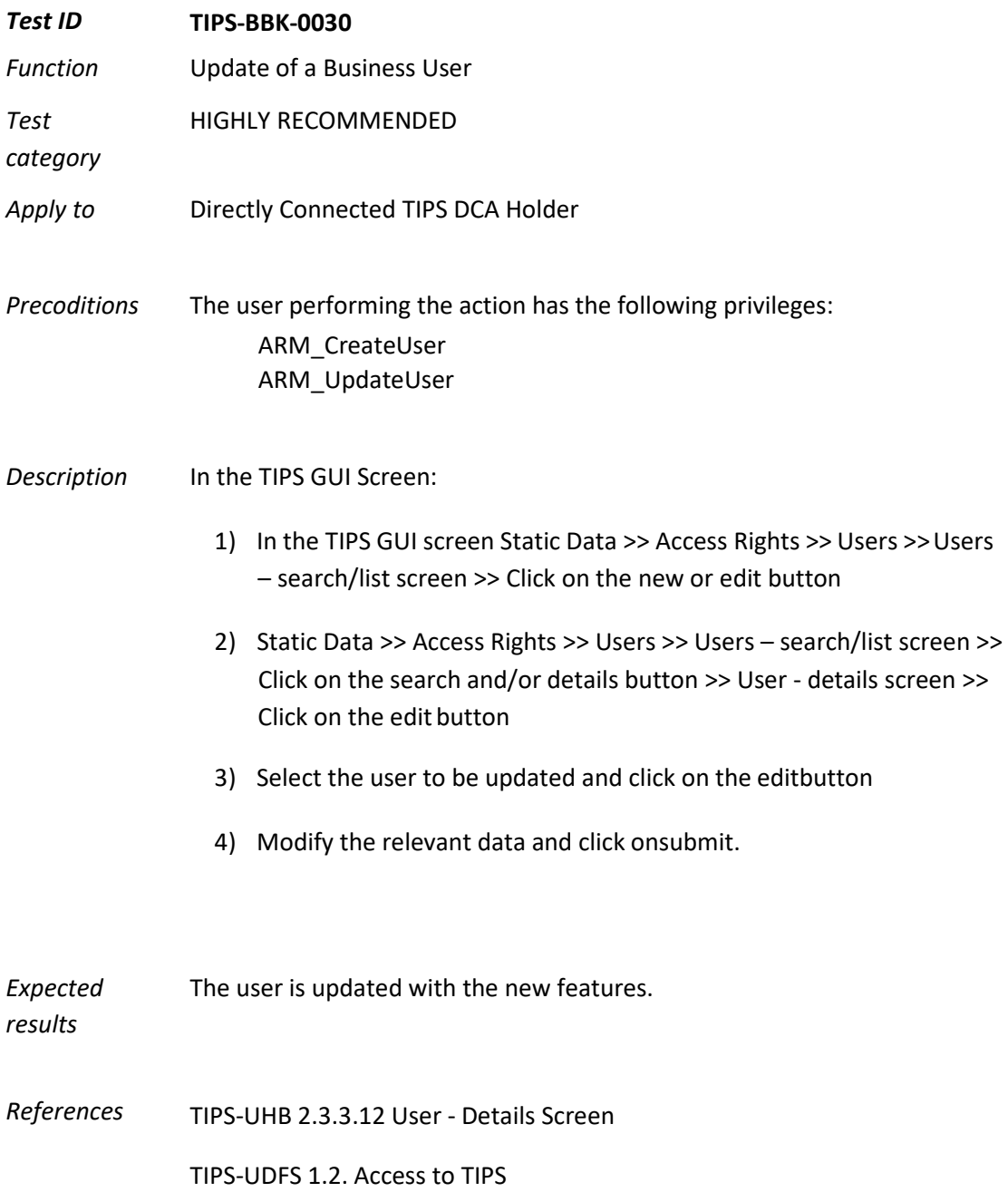

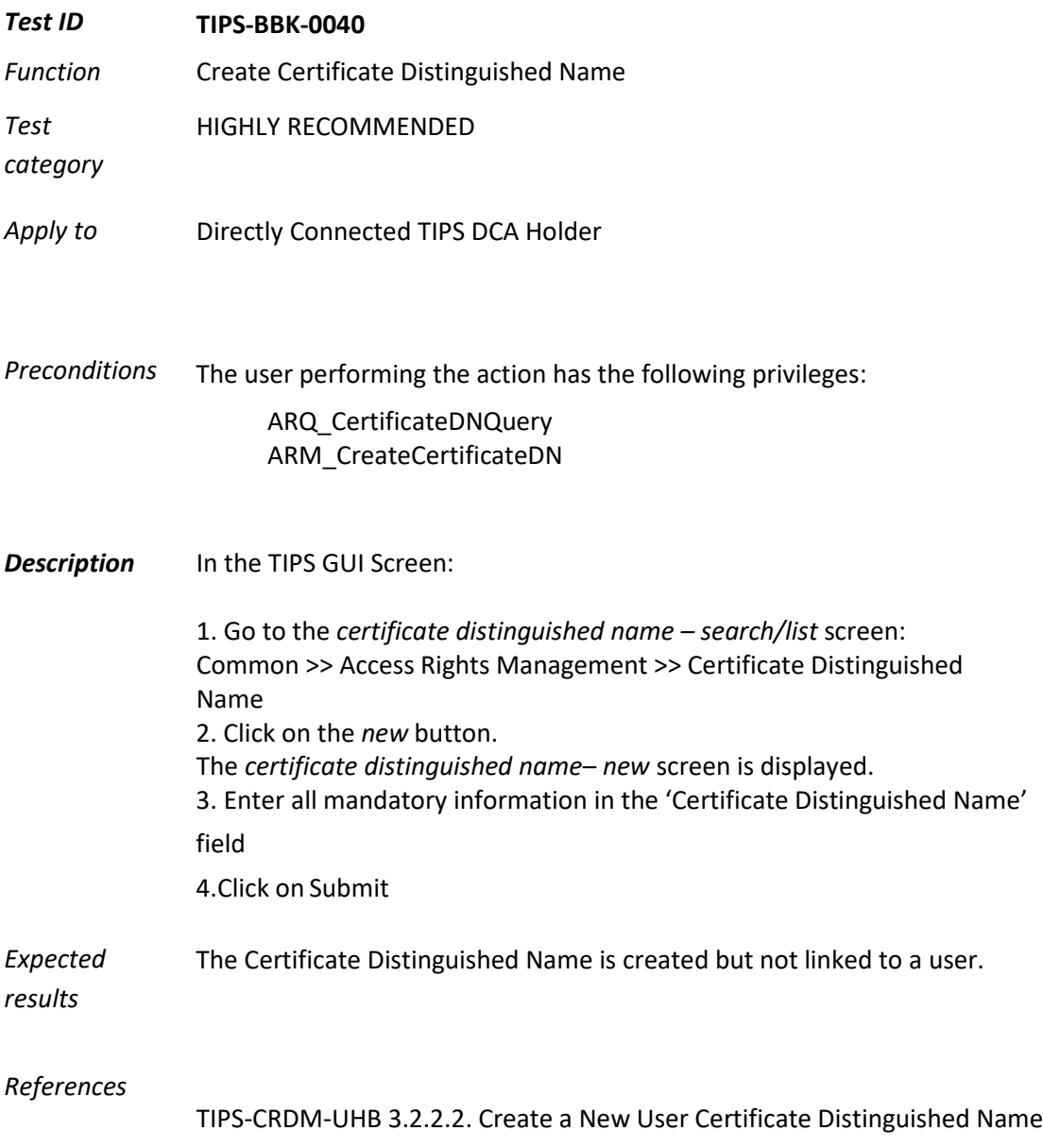

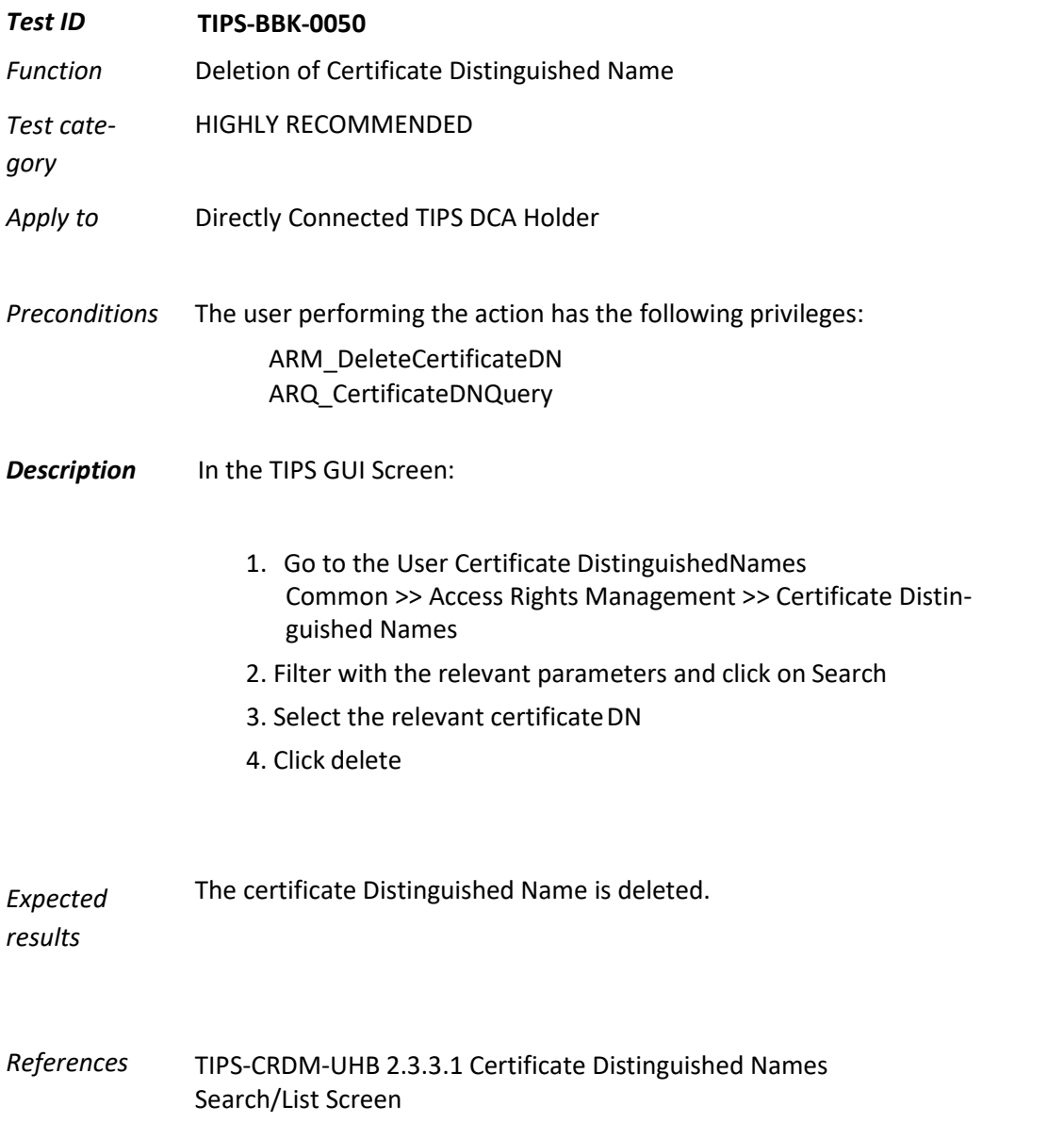

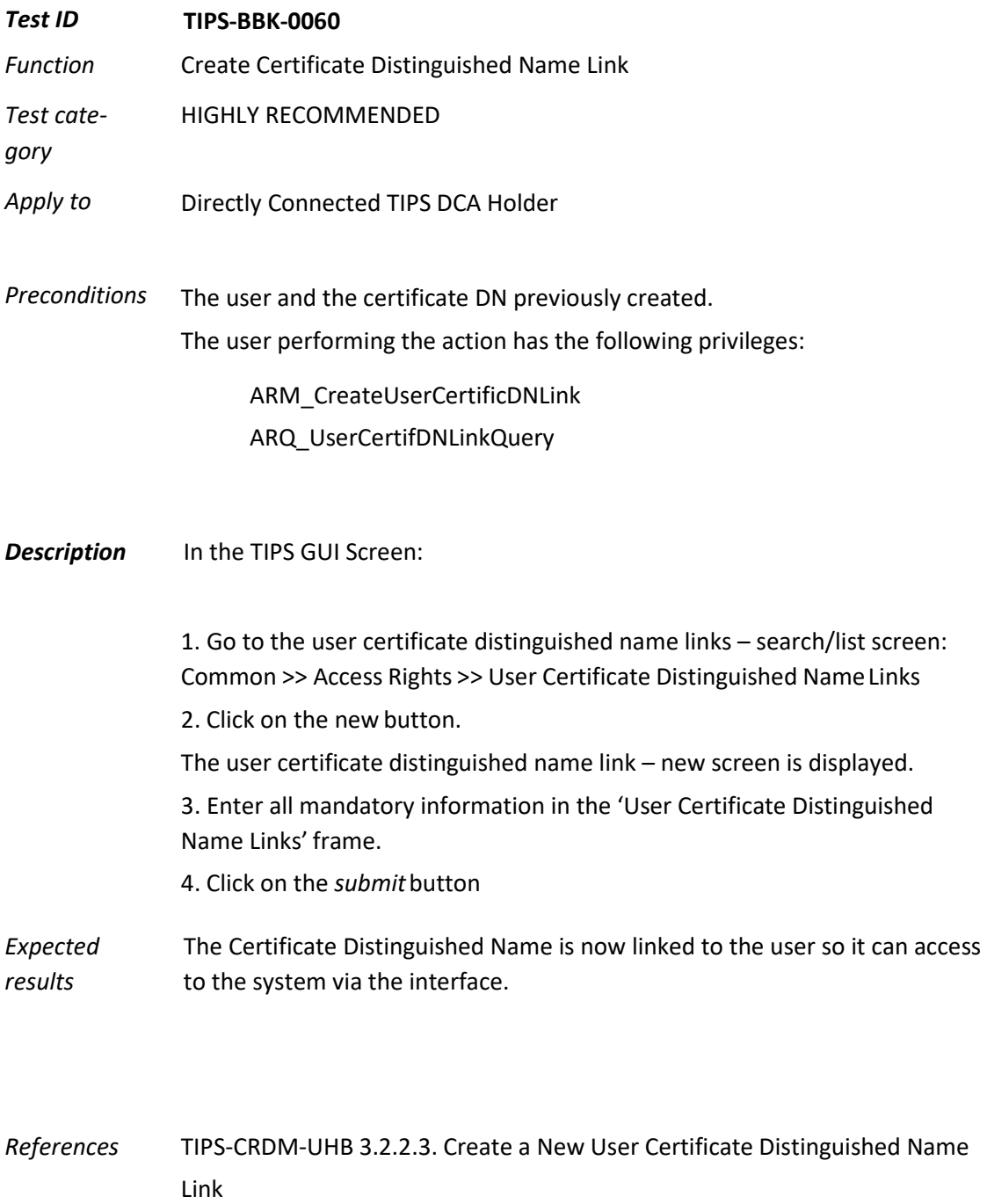

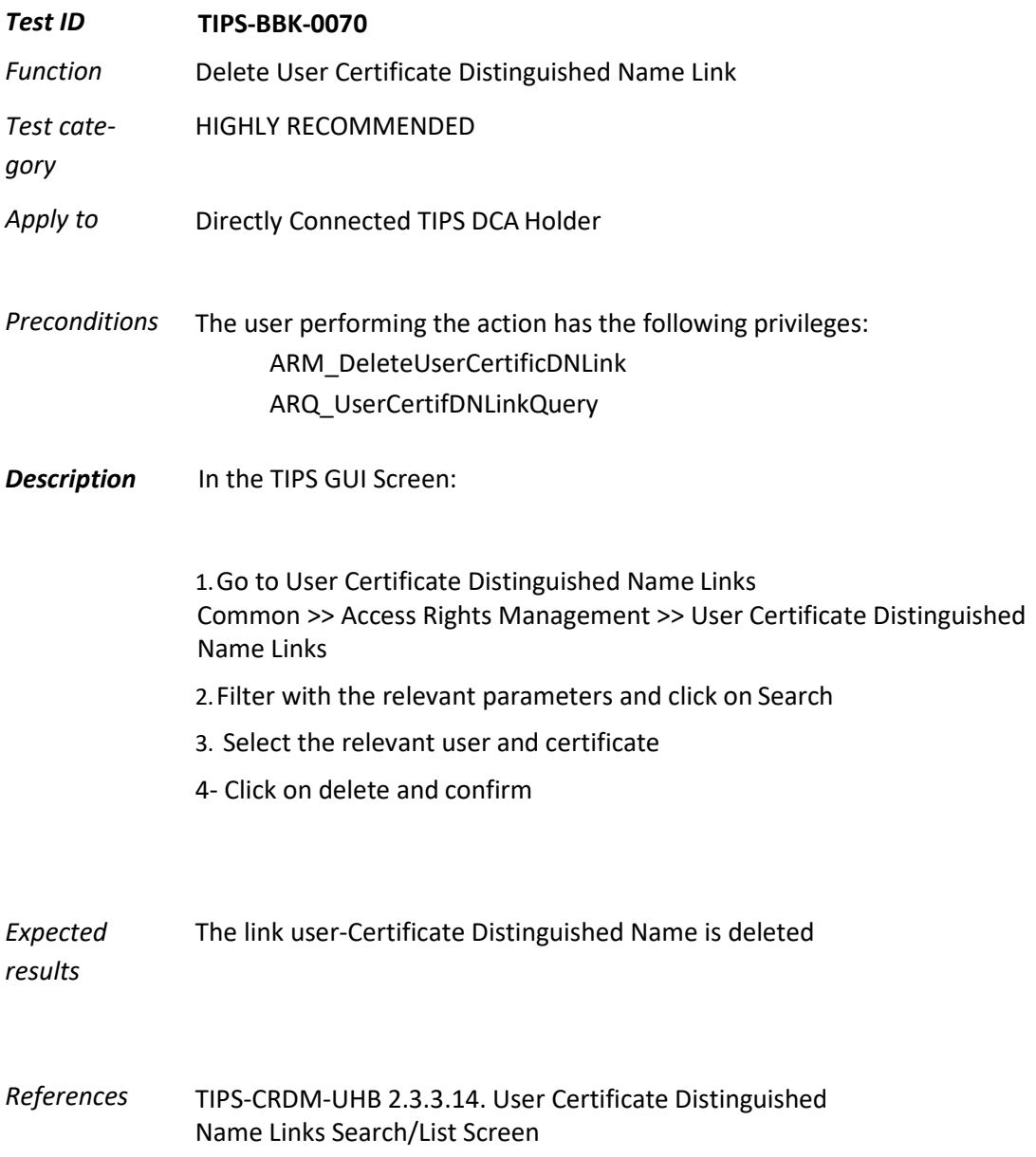

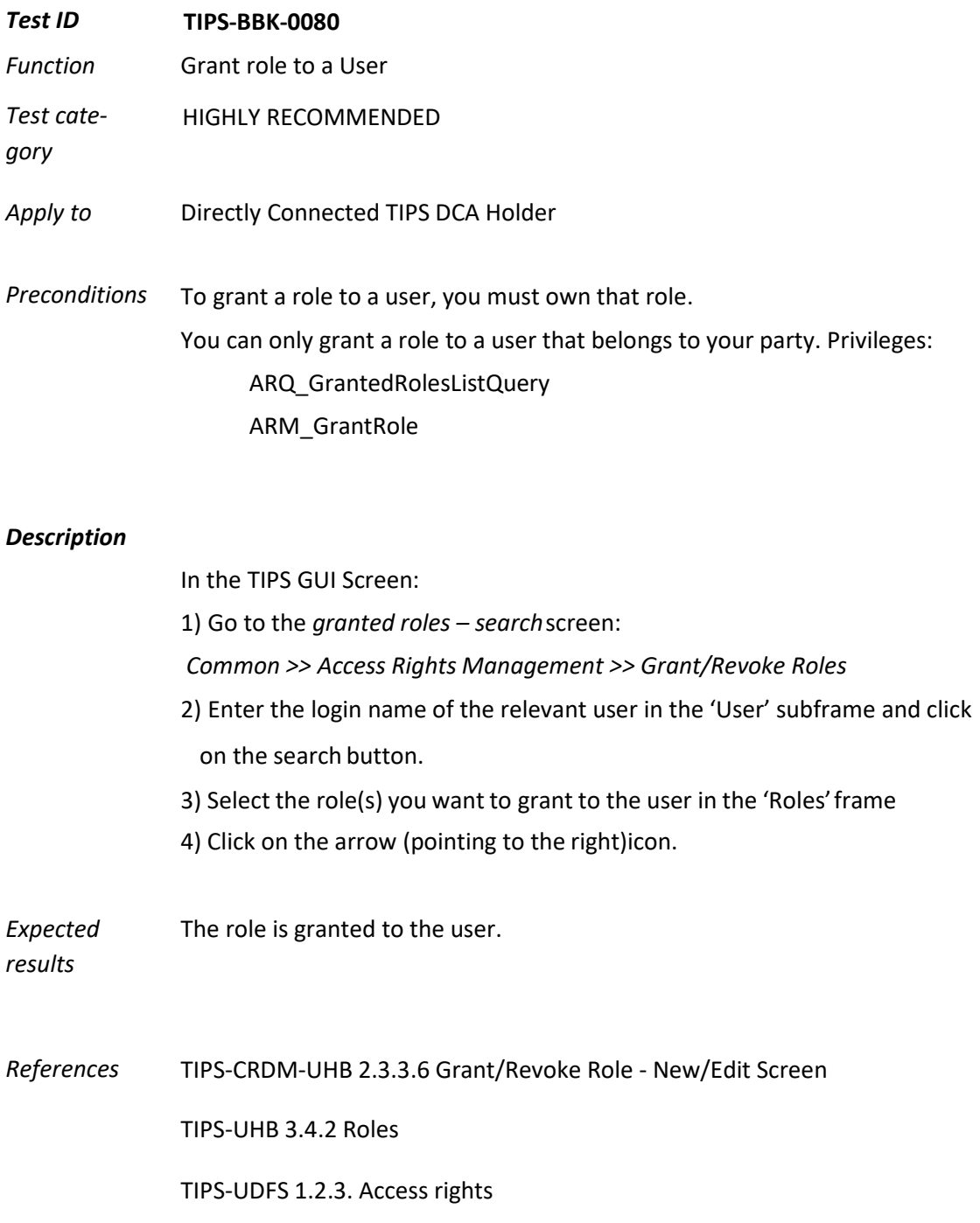

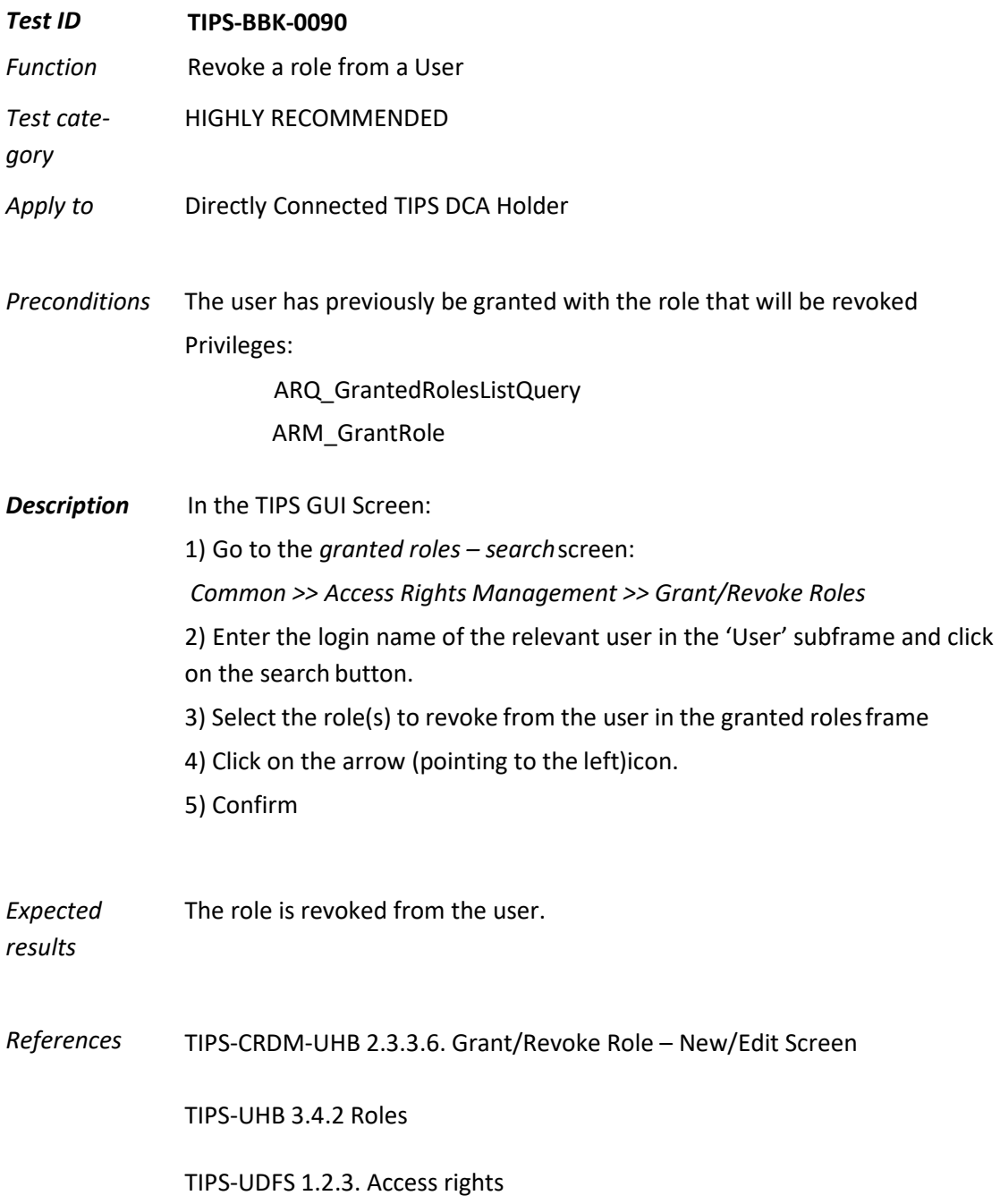

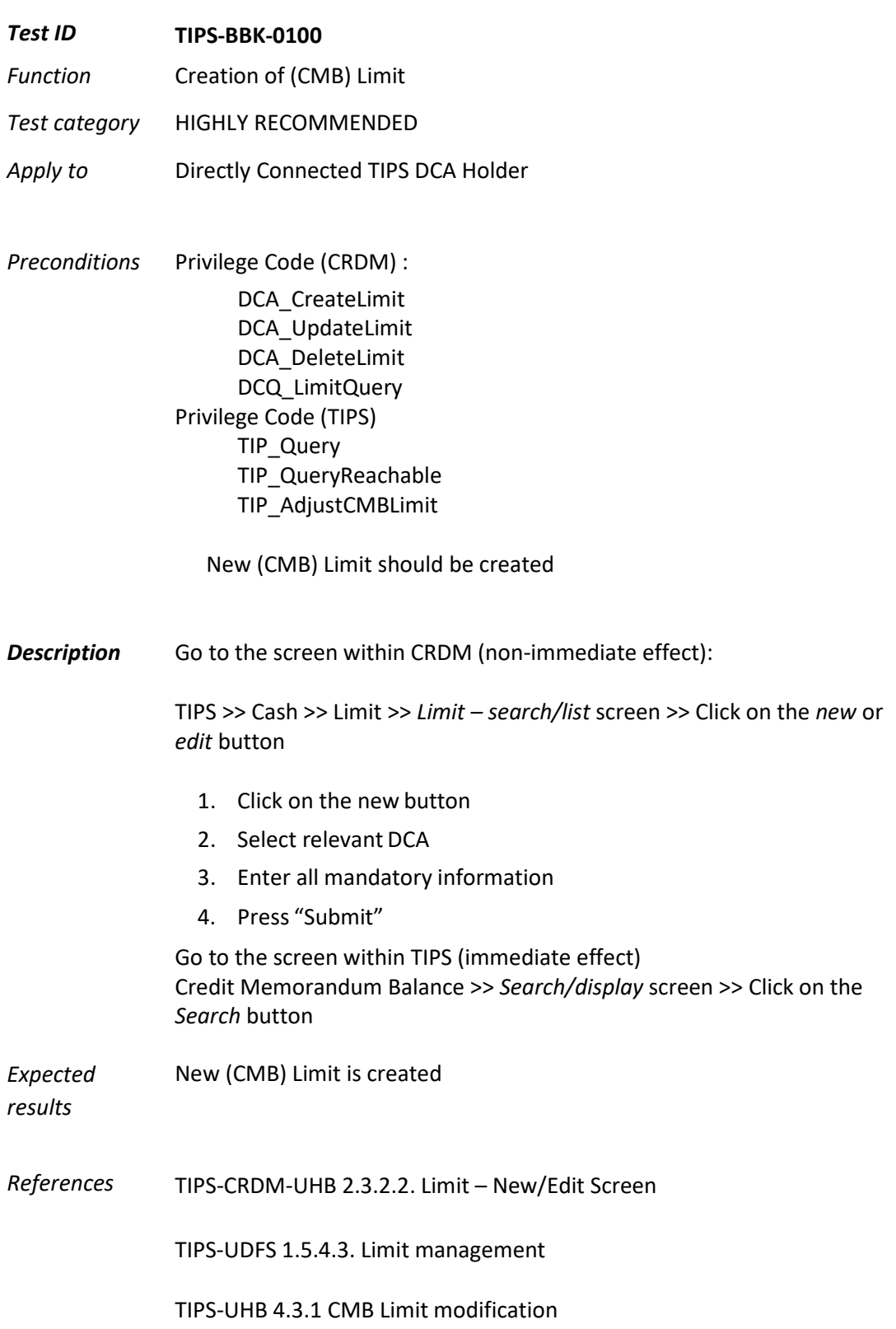

| <b>Test ID</b>       | <b>TIPS-BBK-0110</b>                                                                                     |
|----------------------|----------------------------------------------------------------------------------------------------|
| <b>Function</b>      | Set up of a lower/upper threshold (floor-/ceiling limit) and receiving a                                 |
|                      | corresponding notification                                                                               |
| Test cate-<br>gory   | <b>HIGHLY RECOMMENDED</b>                                                                                |
| Apply to             | Directly Connected TIPS DCA Holder                                                                       |
| <b>Preconditions</b> | Submit the Form 8100 with a corresponding floor and ceiling amount                                       |
|                      | Owning the following Privilege:                                                                          |
|                      | TIP LiquidityTransfer                                                                                    |
|                      | Liquidity on DCA account at the beginning should be higher than thefloor<br>amount                       |
|                      | Inserted Liquidity Transfer should decrease the DCA-Balance below the floor<br>amount                    |
|                      | Inserted Liquidity Transfer(from PM Account) should increase the DCA-Balance<br>below the ceiling amount |

*Description* User to setup a Floor/Ceiling notification request. User able to handle the notification received from TIPS Setup

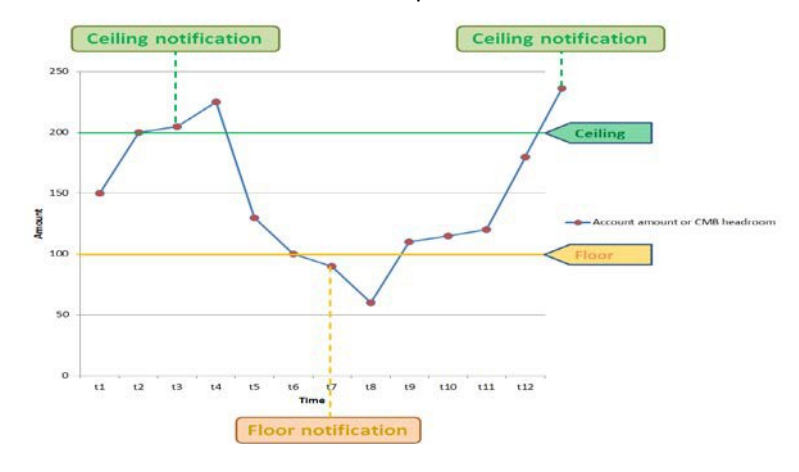

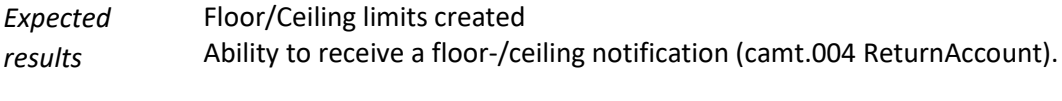

*References* TIPS-UDFS 2.6. Notifications

TIPS-UDFS 3.3.2.2.2. ReturnAccount (camt.004.001.07)